# IPsec configureren tussen hub en Remote PIXes met VPN-client en uitgebreide verificatie  $\overline{\phantom{a}}$

### Inhoud

[Inleiding](#page-0-0) [Voorwaarden](#page-0-1) [Vereisten](#page-0-2) [Gebruikte componenten](#page-0-3) **[Conventies](#page-1-0)** [Achtergrondinformatie](#page-1-1) [Configureren](#page-1-2) **[Netwerkdiagram](#page-2-0) [Configuraties](#page-2-1)** [Verifiëren](#page-6-0) [Problemen oplossen](#page-6-1) [Opdrachten voor troubleshooting](#page-6-2) [Debugs van de Hub PIX](#page-6-3) [Gerelateerde informatie](#page-11-0)

# <span id="page-0-0"></span>**Inleiding**

Dit document illustreert een configuratie van IPsec die zowel gateway-to-poort als externe gebruikersfunctionaliteit omvat. Met uitgebreide authenticatie (Xauth) wordt het apparaat geauthentiseerd door de vooraf gedeelde sleutel en de gebruiker is echt bevonden door een gebruiker-naam/wachtwoord uitdaging.

## <span id="page-0-1"></span>Voorwaarden

### <span id="page-0-2"></span>Vereisten

Er zijn geen specifieke vereisten van toepassing op dit document.

### <span id="page-0-3"></span>Gebruikte componenten

De informatie in dit document is gebaseerd op de volgende software- en hardware-versies:

- $\bullet$  PIX-firewall versie 6.3(3)
- Cisco VPN-client versie 3.5
- Cisco Secure ACS voor Windows versie 2.6

De informatie in dit document is gebaseerd op de apparaten in een specifieke

laboratoriumomgeving. Alle apparaten die in dit document worden beschreven, hadden een opgeschoonde (standaard)configuratie. Als uw netwerk live is, moet u de potentiële impact van elke opdracht begrijpen.

#### <span id="page-1-0"></span>**Conventies**

Raadpleeg [Cisco Technical Tips Conventions \(Conventies voor technische tips van Cisco\) voor](//www.cisco.com/en/US/tech/tk801/tk36/technologies_tech_note09186a0080121ac5.shtml) [meer informatie over documentconventies.](//www.cisco.com/en/US/tech/tk801/tk36/technologies_tech_note09186a0080121ac5.shtml)

## <span id="page-1-1"></span>Achtergrondinformatie

In dit voorbeeld is er een gateway-to-gateway IPsec-tunnel van de afgelegen PIX naar de hub PIX. Deze tunnel versleutel het verkeer van netwerk 10.48.67.x achter de afstandsbediening van PIX naar netwerk 10.48.66.x achter de hub PIX. De PC op het internet kan een IPsec-tunnel door de hub PIX vormen om 10.48.66.x te netwerken.

Om de functie Xauth te kunnen gebruiken, moet u eerst uw basisverificatie-, autorisatie- en accounting (AAA) server instellen. Gebruik de opdracht voor het in kaart brengen van de client van crypto om de PIX-firewall te vertellen om de Xauth-uitdaging (RADIUS/TACACS+ naam en wachtwoord) te gebruiken tijdens fase 1 van Internet Key Exchange (IKE) om IKE voor de authenticatie te zorgen. Als de Xauth mislukt, is de IKE security associatie niet opgericht. Specificeer dezelfde AAA server naam binnen de opdrachtverklaring voor verificatie van cryptomap die wordt gespecificeerd in de opdrachtverklaring van een server-server. De externe gebruiker moet Cisco VPN-clientversie 3.x uitvoeren. of later.

Opmerking: Cisco raadt u aan om Cisco VPN-client 3.5.x of hoger te gebruiken. VPN-client 1.1 werkt niet voor deze configuratie en is buiten het bereik van dit document.

Opmerking: Cisco VPN-client 3.6 en biedt later geen ondersteuning voor de transformatie-set van des/sha.

Als u de configuratie zonder Xauth moet herstellen, gebruik de opdracht geen crypto kaart client authenticatie. De functie Xauth is standaard niet ingeschakeld.

Opmerking: Encryptietechnologie is onderworpen aan exportcontroles. Het is uw verantwoordelijkheid om te weten welke wetgeving betrekking heeft op de export van encryptietechnologie. Raadpleeg de [homepage van het Bureau of Export Administration](http://www.bis.doc.gov/) voor meer informatie. Stuur een e-mail naar [export@cisco.com](mailto:export@cisco.com) als u vragen hebt over exportcontrole.

Opmerking: In PIX-firewall versie 5.3 en later worden configureerbare RADIUS-poorten geïntroduceerd. Sommige RADIUS-servers gebruiken RADIUS-poorten anders dan 1645/1646 (gewoonlijk 1812/1813). In PIX 5.3 en hoger kunnen de RADIUS-verificatie en -accounting poorten worden gewijzigd in andere dan standaard 1645/1646 met behulp van deze opdrachten:

**aaa-server radius-authport # aaa-server radius-acctport #**

### <span id="page-1-2"></span>**Configureren**

Deze sectie bevat informatie over het configureren van de functies die in dit document worden

beschreven.

N.B.: Gebruik het [Opdrachtupgereedschap](//tools.cisco.com/Support/CLILookup/cltSearchAction.do) ([alleen geregistreerde](//tools.cisco.com/RPF/register/register.do) klanten) om meer informatie te vinden over de opdrachten die in dit document worden gebruikt.

#### <span id="page-2-0"></span>**Netwerkdiagram**

In dit diagram worden groene en zwarte vet lijnen gebruikt om de VPN-tunnels aan te geven.

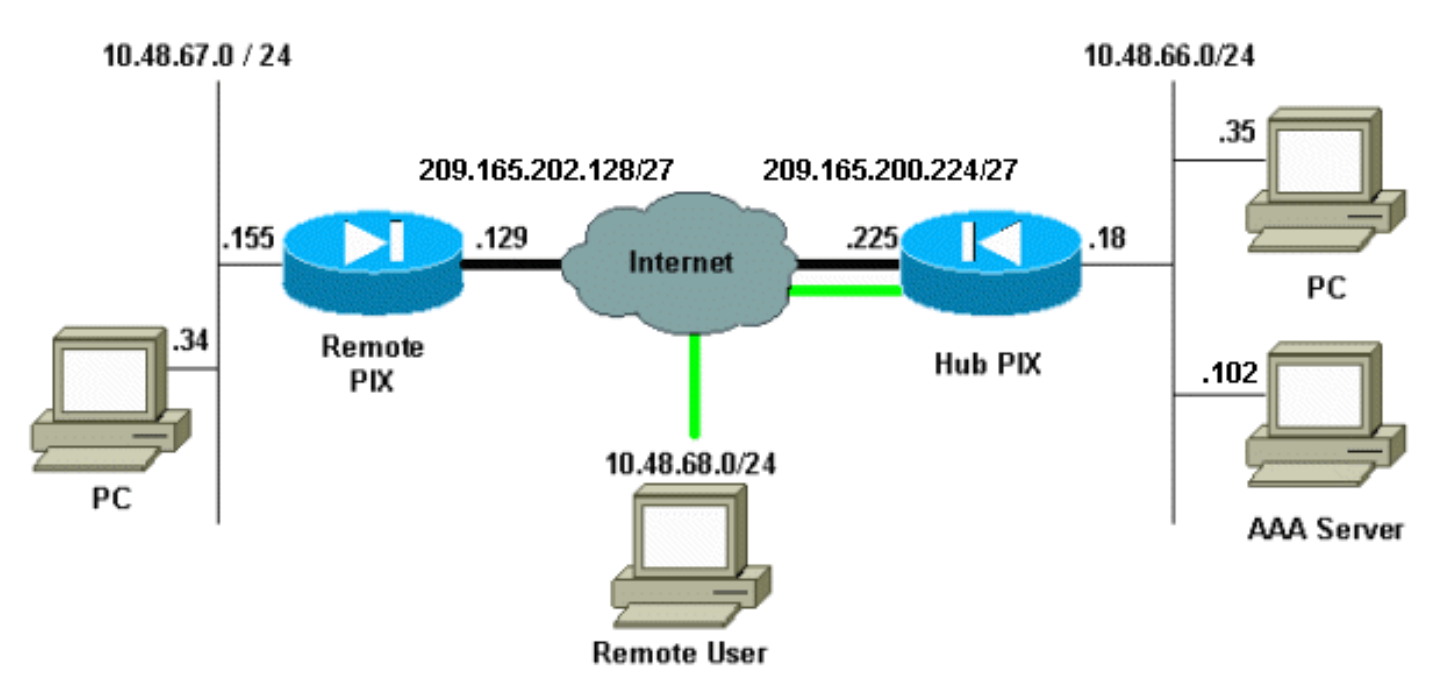

### <span id="page-2-1"></span>**Configuraties**

Dit document gebruikt deze configuraties.

- Hub PIX
- Remote PIX

Opmerking: Bijvoorbeeld in dit document is het IP-adres van de VPN-server 209.165.200.225 is de groepsnaam "vpn3000" en het groepswachtwoord is cisco.

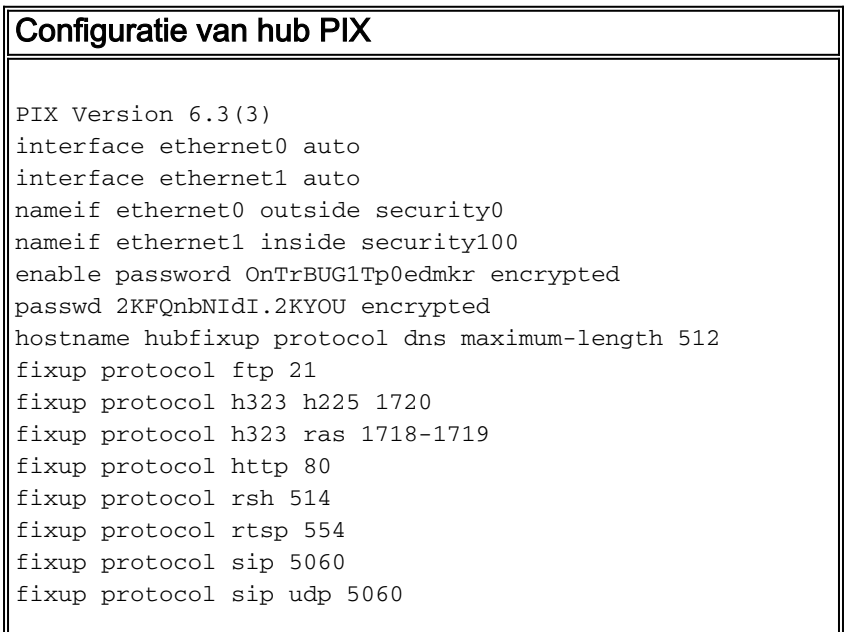

fixup protocol skinny 2000 fixup protocol smtp 25 fixup protocol sqlnet 1521 fixup protocol tftp 69 names *!--- Include traffic in the encryption process.* **accesslist 101 permit ip 10.48.66.0 255.255.255.0 10.48.67.0 255.255.255.0 !--- Accept traffic from the Network Address Translation (NAT) process access-list nonat permit ip 10.48.66.0 255.255.255.0 10.48.67.0 255.255.255.0 access-list nonat permit ip 10.48.66.0 255.255.255.0 10.48.68.0 255.255.255.0** pager lines 24 mtu outside 1500 mtu inside 1500 **ip address outside 209.165.200.225 255.255.255.224 ip address inside 10.48.66.18 255.255.255.0** ip audit info action alarm ip audit attack action alarm **ip local pool mypool 10.48.68.1-10.48.68.254** no failover failover timeout 0:00:00 failover poll 15 no failover ip address outside no failover ip address inside pdm history enable arp timeout 14400 **global (outside) 1 209.16.200.230-209.16.200.240 netmask 255.255.255.224 global (outside) 1 209.16.200.241** *!--- Except traffic from the NAT process.* **nat (inside) 0 access-list nonat nat (inside) 1 10.48.66.0 255.255.255.0 0 0 route outside 0.0.0.0 0.0.0.0 209.165.200.226 1** timeout xlate 3:00:00 timeout conn 1:00:00 half-closed 0:10:00 udp 0:02:00 rpc 0:10:00 h225 1:00:00 timeout h323 0:05:00 mgcp 0:05:00 sip 0:30:00 sip\_media 0:02:00 timeout uauth 0:05:00 absolute aaa-server TACACS+ protocol tacacs+ aaa-server RADIUS protocol radius aaa-server LOCAL protocol local **aaa-server mytacacs protocol tacacs+ aaa-server mytacacs (inside) host 10.48.66.102 cisco timeout 5** no snmp-server location no snmp-server contact snmp-server community public no snmp-server enable traps floodguard enable **sysopt connection permit-ipsec crypto ipsec transform-set myset esp-des esp-md5-hmac crypto dynamic-map dynmap 10 set transform-set myset** *!--- Use the* **crypto-map sequence 10** command for PIX to PIX. **crypto map mymap 10 ipsec-isakmp crypto map mymap 10 match address 101 crypto map mymap 10 set peer 209.165.202.129 crypto map mymap 10 set transform-set myset** *!--- Use the* **crypto-map sequence 20** command for PIX to

#### VPN Client.

```
crypto map mymap 20 ipsec-isakmp dynamic dynmap
crypto map mymap client authentication mytacacs
crypto map mymap interface outside
isakmp enable outside
isakmp key ******** address 209.165.202.129 netmask
255.255.255.255
isakmp identity address
isakmp policy 10 authentication pre-share
isakmp policy 10 encryption des
isakmp policy 10 hash md5
!--- ISAKMP policy for VPN Client that runs 3.x code
needs to be DH group 2. isakmp policy 10 group 2
isakmp policy 10 lifetime 86400
!--- IPsec group configuration for VPN Client. vpngroup
vpn3000 address-pool mypool
vpngroup vpn3000 dns-server 10.48.66.129
vpngroup vpn3000 wins-server 10.48.66.129
vpngroup vpn3000 default-domain cisco.com
vpngroup vpn3000 idle-time 1800
vpngroup vpn3000 password ********
telnet timeout 5
ssh timeout 5
console timeout 0
terminal width 80
Cryptochecksum:7293dd9fc7c58ff5d65f042dd6ddbe13
: end
```
#### Remote PIX-configuratie

```
PIX Version 6.3(3)
interface ethernet0 auto
interface ethernet1 100basetx
interface ethernet2 auto shutdown
nameif ethernet0 outside security0
nameif ethernet1 inside security100
nameif ethernet2 intf2 security4
enable password OnTrBUG1Tp0edmkr encrypted
passwd 2KFQnbNIdI.2KYOU encrypted
hostname remote
fixup protocol dns maximum-length 512
fixup protocol ftp 21
fixup protocol h323 h225 1720
fixup protocol h323 ras 1718-1719
fixup protocol http 80
fixup protocol rsh 514
fixup protocol rtsp 554
fixup protocol sip 5060
fixup protocol sip udp 5060
fixup protocol skinny 2000
fixup protocol smtp 25
fixup protocol sqlnet 1521
fixup protocol tftp 69
names
access-list 101 permit ip 10.48.67.0 255.255.255.0
10.48.66.0 255.255.255.0
!--- Accept traffic from the NAT process. access-list
nonat permit ip 10.48.67.0 255.255.255.0 10.48.66.0
255.255.255.0
pager lines 24
mtu outside 1500
mtu inside 1500
```
mtu intf2 1500 **ip address outside 209.165.202.129 255.255.255.224 ip address inside 10.48.67.155 255.255.255.0** no ip address intf2 ip audit info action alarm ip audit attack action alarm no failover failover timeout 0:00:00 failover poll 15 no failover ip address outside no failover ip address inside no failover ip address intf2 pdm history enable arp timeout 14400 **global (outside) 1 209.16.202.135-209.16.202.145 netmask 255.255.255.224 global (outside) 1 209.16.202.146** *!--- Except traffic from the NAT process.* **nat (inside) 0 access-list nonat nat (inside) 1 10.48.0.0 255.255.255.0 0 0 nat (inside) 1 10.48.67.0 255.255.255.0 0 0 route outside 0.0.0.0 0.0.0.0 209.165.202.130 1** timeout xlate 3:00:00 timeout conn 1:00:00 half-closed 0:10:00 udp 0:02:00 rpc 0:10:00 h225 1:00:00 timeout h323 0:05:00 mgcp 0:05:00 sip 0:30:00 sip\_media  $0:02:00$ timeout uauth 0:05:00 absolute aaa-server TACACS+ protocol tacacs+ aaa-server RADIUS protocol radius aaa-server LOCAL protocol local no snmp-server location no snmp-server contact snmp-server community public no snmp-server enable traps floodguard enable **sysopt connection permit-ipsec crypto ipsec transform-set myset esp-des esp-md5-hmac crypto map mymap 10 ipsec-isakmp** *!--- Include traffic in the encryption process.* **crypto map mymap 10 match address 101 crypto map mymap 10 set peer 209.165.200.225 crypto map mymap 10 set transform-set myset crypto map mymap interface outside isakmp enable outside isakmp key \*\*\*\*\*\*\*\* address 209.165.200.225 netmask 255.255.255.255 isakmp identity address isakmp policy 10 authentication pre-share isakmp policy 10 encryption des isakmp policy 10 hash md5 isakmp policy 10 group 2 isakmp policy 10 lifetime 86400** telnet timeout 5 ssh timeout 5 console timeout 0 terminal width 80 Cryptochecksum:13ef4d29384c65c2cd968b5d9396f6e8 : end

Raadpleeg het gedeelte "Configuraties" van [PIX-indeling en VPN-client 3.x configureren](//www.cisco.com/en/US/products/hw/vpndevc/ps2030/products_configuration_example09186a00800948b8.shtml) voor meer informatie over het instellen van de VPN-client. Raadpleeg ook [How to Add AAA](//www.cisco.com/en/US/products/hw/vpndevc/ps2030/products_tech_note09186a008010a206.shtml) [Authentication \(Xauth\) aan PIX IPsec 5.2 en hoger](//www.cisco.com/en/US/products/hw/vpndevc/ps2030/products_tech_note09186a008010a206.shtml) voor aanvullende informatie over de

## <span id="page-6-0"></span>Verifiëren

Deze sectie verschaft informatie die u kunt gebruiken om te bevestigen dat uw configuratie correct werkt.

Het [Uitvoer Tolk](https://www.cisco.com/cgi-bin/Support/OutputInterpreter/home.pl) [\(uitsluitend geregistreerde](//tools.cisco.com/RPF/register/register.do) klanten) (OIT) ondersteunt bepaalde show opdrachten. Gebruik de OIT om een analyse van tonen opdrachtoutput te bekijken.

- toon crypto isakmp sa toont fase 1 veiligheidsassociaties.
- toon crypto ipsec sa-shows Phase 2 security associaties.

### <span id="page-6-1"></span>Problemen oplossen

Deze sectie bevat informatie waarmee u problemen met de configuratie kunt oplossen.

#### <span id="page-6-2"></span>Opdrachten voor troubleshooting

Het [Uitvoer Tolk](https://www.cisco.com/cgi-bin/Support/OutputInterpreter/home.pl) [\(uitsluitend geregistreerde](//tools.cisco.com/RPF/register/register.do) klanten) (OIT) ondersteunt bepaalde show opdrachten. Gebruik de OIT om een analyse van tonen opdrachtoutput te bekijken.

Opmerking: Raadpleeg [Belangrijke informatie over debug Commands](//www.cisco.com/en/US/tech/tk801/tk379/technologies_tech_note09186a008017874c.shtml) voordat u debugopdrachten gebruikt.

Deze apparaten moeten op beide IPsec-routers (peers) worden uitgevoerd. Veiligheidsassociaties moeten op beide leeftijdsgroepen worden goedgekeurd.

- debug van crypto isakmp-displays tijdens fase 1.
- debug van crypto ipsec-displays tijdens fase 2.
- debug van crypto motor—informatie van de crypto motor.
- duidelijke crypto isakmp sa ontslaat de fase 1 veiligheidsassociaties.
- duidelijke crypto ipsec sa-Clearing de fase 2 veiligheidsassociaties.
- Straal debug [sessie] | alle | Gebruikersnaam] Deze opdracht is beschikbaar in PIX 6.2 en bevat RADIUS-sessiegegevens en de kenmerken van verzonden en ontvangen RADIUSpakketten.
- debug tacacs [sessie|gebruiker <user\_name>] Deze opdracht is beschikbaar in PIX 6.3 en logt TACACS-informatie in.
- debug a [verificatie|autorisatie|accounting|interne] Beschikbaar in PIX 6.3 toont informatie over het AAA-subsysteem.

### <span id="page-6-3"></span>Debugs van de Hub PIX

Let op: Let op dat wanneer IPsec-onderhandeling succesvol is, niet alle apparaten op de PIX worden weergegeven door Cisco bug ID [CSCdu84168](//www.cisco.com/cgi-bin/Support/Bugtool/onebug.pl?bugid=CSCdu84168) ([alleen geregistreerde](//tools.cisco.com/RPF/register/register.do) klanten), wat een duplicaat is van interne Cisco bug ID [CSCdt1745](//www.cisco.com/cgi-bin/Support/Bugtool/onebug.pl?bugid=CSCdt31745) [\(alleen geregistreerde](//tools.cisco.com/RPF/register/register.do) klanten). Dit is nog niet opgelost vanaf het schrijven van dit document.

Opmerking: Soms kan IPSec VPN van VPN-clients niet op de PIX beëindigen. Om deze kwestie op te lossen, zorg ervoor dat client-PC geen firewalls heeft. Als er firewalls aanwezig zijn, controleert u of UDP-poort 500 en 4500 is uitgeschakeld. Als dit het geval is, schakelt u IPSec over TCP in of ontgrendelt u de UDP-poorten.

#### Debugs van een Dynamische IPsec-tunnelheid tussen de hub en Remote PIX's

crypto\_isakmp\_process\_block:src:209.165.202.129, dest:209.165.200.225 spt:500 dpt:500 OAK\_MM exchange ISAKMP (0): processing SA payload. message ID = 0 ISAKMP (0): Checking ISAKMP transform 1 against priority 10 policy ISAKMP: encryption DES-CBC ISAKMP: hash MD5 ISAKMP: default group 2 ISAKMP: auth pre-share ISAKMP: life type in seconds ISAKMP: life duration (VPI) of 0x0 0x1 0x51 0x80 ISAKMP (0): **atts are acceptable**. Next payload is 0 ISAKMP (0): SA is doing pre-shared key authentication using id type ID\_IPV4\_ADDR return status is IKMP\_NO\_ERROR crypto\_isakmp\_process\_block:src:209.165.202.129, dest:209.165.200.225 spt:500 dpt:500 OAK\_MM exchange ISAKMP (0): processing KE payload. message ID = 0 ISAKMP (0): processing NONCE payload. message ID = 0 ISAKMP (0): processing vendor id payload ISAKMP (0): received xauth v6 vendor id ISAKMP (0): processing vendor id payload ISAKMP (0): remote peer supports dead peer detection ISAKMP (0): processing vendor id payload ISAKMP (0): processing vendor id payload ISAKMP (0): speaking to another IOS box! return status is IKMP\_NO\_ERROR crypto\_isakmp\_process\_block:src:209.165.202.129, dest:209.165.200.225 spt:500 dpt:500 OAK\_MM exchange ISAKMP (0): processing ID payload. message ID = 0 ISAKMP (0): processing HASH payload. message ID = 0 ISAKMP (0): SA has been authenticated ISAKMP: Created a peer struct for 209.165.202.129, peer port 62465 ISAKMP (0): ID payload next-payload : 8 type : 1 protocol : 17 port : 500 length : 8 ISAKMP (0): Total payload length: 12 return status is IKMP\_NO\_ERROR

ISAKMP (0): sending INITIAL\_CONTACT notify ISAKMP (0): sending NOTIFY message 24578 protocol 1 VPN Peer: ISAKMP: **Added new peer**: ip:209.165.202.129/500 Total VPN Peers:1 VPN Peer: ISAKMP: Peer ip:209.165.202.129/500 Ref cnt incremented to:1 Total VPN Peers:1 crypto\_isakmp\_process\_block:src:209.165.202.129, dest:209.165.200.225 spt:500 dpt:500 ISAKMP (0): processing NOTIFY payload 24578 protocol 1 spi 0, message ID = 863921625 ISAKMP (0): processing notify INITIAL\_CONTACTIPSEC(key\_engine): got a queue event... IPSEC(key\_engine\_delete\_sas): rec'd delete notify from ISAKMP IPSEC(key\_engine\_delete\_sas): delete all SAs shared with 209.165.202.129 return status is IKMP\_NO\_ERR\_NO\_TRANS crypto\_isakmp\_process\_block:src:209.165.202.129, dest:209.165.200.225 spt:500 dpt:500 OAK\_QM exchange oakley\_process\_quick\_mode: OAK\_QM\_IDLE ISAKMP (0): processing SA payload. message ID = 2542705093 ISAKMP : Checking IPSec proposal 1 ISAKMP: transform 1, ESP\_DES ISAKMP: attributes in transform: ISAKMP: encaps is 1 ISAKMP: SA life type in seconds ISAKMP: SA life duration (basic) of 28800 ISAKMP: SA life type in kilobytes ISAKMP: SA life duration (VPI) of 0x0 0x46 0x50 0x0 ISAKMP: authenticator is HMAC-MD5 ISAKMP (0): **atts are acceptable.IPSEC(validate\_proposal\_request): proposal part #1,** (key eng. msg.) dest= 209.165.200.225, src= 209.165.202.129, dest\_proxy= 10.48.66.0/255.255.255.0/0/0 (type=4), src\_proxy= 10.48.67.0/255.255.255.0/0/0 (type=4), protocol= ESP, transform= esp-des esp-md5-hmac , lifedur= 0s and 0kb, spi= 0x0(0), conn\_id= 0, keysize= 0, flags= 0x4 ISAKMP (0): processing NONCE payload. message ID = 2542705093 ISAKMP (0): processing ID payload. message ID = 2542705093 ISAKMP (0): ID\_IPV4\_ADDR\_SUBNET src 10.48.67.0/255.255.255.0 prot 0 port 0 ISAKMP (0): processing ID payload. message ID = 2542705093 ISAKMP (0): ID\_IPV4\_ADDR\_SUBNET dst 10.48.66.0/255.255.255.0 prot 0 port 0 IPSEC(key\_engine): got a queue event... IPSEC(spi\_response): getting spi 0x858c841a(2240578586) for SA from 209.165.202.129 to 209.165.200.225 for prot 3 return status is IKMP\_NO\_ERROR crypto\_isakmp\_process\_block:src:209.165.202.129, dest:209.165.200.225 spt:500 dpt:500 OAK\_QM exchange oakley\_process\_quick\_mode: OAK\_QM\_AUTH\_AWAIT ISAKMP (0): **Creating IPSec SAs** inbound SA from 209.165.202.129 to 209.165.200.225 (proxy 10.48.67.0 to 10.48.66.0) has spi 2240578586 and conn\_id 3 and flags 4 lifetime of 28800 seconds lifetime of 4608000 kilobytes outbound SA from 209.165.200.225 to 209.165.202.129 (proxy 10.48.66.0 to 10.48.67.0)

```
 has spi 681010504 and conn_id 4 and flags 4
         lifetime of 28800 seconds
         lifetime of 4608000 kilobytesIPSEC(key_engine): got a queue event...
IPSEC(initialize_sas): ,
   (key eng. msg.) dest= 209.165.200.225, src= 209.165.202.129,
     dest_proxy= 10.48.66.0/255.255.255.0/0/0 (type=4),
     src_proxy= 10.48.67.0/255.255.255.0/0/0 (type=4),
     protocol= ESP, transform= esp-des esp-md5-hmac ,
     lifedur= 28800s and 4608000kb,
     spi= 0x858c841a(2240578586), conn_id= 3, keysize= 0, flags= 0x4
IPSEC(initialize_sas): ,
   (key eng. msg.) src= 209.165.200.225, dest= 209.165.202.129,
     src_proxy= 10.48.66.0/255.255.255.0/0/0 (type=4),
     dest_proxy= 10.48.67.0/255.255.255.0/0/0 (type=4),
     protocol= ESP, transform= esp-des esp-md5-hmac ,
     lifedur= 28800s and 4608000kb,
     spi= 0x28976548(681010504), conn_id= 4, keysize= 0, flags= 0x4
VPN Peer: IPSEC: Peer ip:209.165.202.129/500
Ref cnt incremented to:2 Total VPN Peers:1
VPN Peer: IPSEC: Peer ip:209.165.202.129/500
Ref cnt incremented to:3 Total VPN Peers:1
return status is IKMP_NO_ERROR
```

```
Debugs wanneer u de VPN-client aansluit op de hub PIX
```

```
crypto_isakmp_process_block:src:10.48.68.2,
dest:209.165.200.225 spt:500 dpt:500OAK_AG exchange
ISAKMP (0): processing SA payload. message ID = 0
ISAKMP (0): Checking ISAKMP transform 1 against priority 10 policy
ISAKMP: encryption AES-CBC
ISAKMP: hash SHA
ISAKMP: default group 2
ISAKMP: extended auth pre-share (init)
ISAKMP: life type in seconds
ISAKMP: life duration (VPI) of 0x0 0x20 0xc4 0x9b
ISAKMP: keylength of 256
ISAKMP (0): atts are not acceptable. Next payload is 3
ISAKMP (0): Checking ISAKMP transform 2 against priority 10 policy
ISAKMP: encryption AES-CBC
ISAKMP: hash MD5
ISAKMP: default group 2
ISAKMP: extended auth pre-share (init)
ISAKMP: life type in seconds
ISAKMP: life duration (VPI) of 0x0 0x20 0xc4 0x9b
ISAKMP: keylength of 256
ISAKMP (0): atts are not acceptable. Next payload is 3
ISAKMP (0): Checking ISAKMP transform 3 against priority 10 policy
ISAKMP: encryption AES-CBC
ISAKMP: hash SHA
ISAKMP: default group 2
ISAKMP: auth pre-share
ISAKMP: life type in seconds
ISAKMP: life duration (VPI) of 0x0 0x20 0xc4 0x9b
ISAKMP: keylength of 256
ISAKMP (0): atts are not acceptable. Next payload is 3
ISAKMP (0): Checking ISAKMP transform 4 against priority 10 policy
ISAKMP: encryption AES-CBC
ISAKMP: hash MD5
ISAKMP: default group 2
ISAKMP: auth pre-share
ISAKMP: life type in seconds
ISAKMP: life duration (VPI) of 0x0 0x20 0xc4 0x9b
```
ISAKMP: keylength of 256 ISAKMP (0): atts are not acceptable. Next payload is 3 ISAKMP (0): Checking ISAKMP transform 5 against priority 10 policy ISAKMP: encryption AES-CBC ISAKMP: hash SHA ISAKMP: default group 2 ISAKMP: extended auth pre-share (init) ISAKMP: life type in seconds ISAKMP: life duration (VPI) of 0x0 0x20 0xc4 0x9b ISAKMP: keylength of 128 ISAKMP (0): atts are not acceptable. Next payload is 3 ISAKMP (0): Checking ISAKMP transform 6 against priority 10 policy ISAKMP: encryption AES-CBC ISAKMP: hash MD5 ISAKMP: default group 2 ISAKMP: extended auth pre-share (init) ISAKMP: life type in seconds ISAKMP: life duration (VPI) of 0x0 0x20 0xc4 0x9b ISAKMP: keylength of 128 ISAKMP (0): atts are not acceptable. Next payload is 3 ISAKMP (0): Checking ISAKMP transform 7 against priority 10 policy ISAKMP: encryption AES-CBC ISAKMP: hash SHA ISAKMP: default group 2 ISAKMP: auth pre-share ISAKMP: life type in seconds ISAKMP: life duration (VPI) of 0x0 0x20 0xc4 0x9b ISAKMP: keylength of 128 ISAKMP (0): atts are not acceptable. Next payload is 3 ISAKMP (0): Checking ISAKMP transform 8 against priority 10 policy ISAKMP: encryption AES-CBC ISAKMP: hash MD5 ISAKMP: default group 2 ISAKMP: auth pre-share ISAKMP: life type in seconds ISAKMP: life duration (VPI) of 0x0 0x20 0xc4 0x9b ISAKMP: keylength of 128 ISAKMP (0): atts are not acceptable. Next payload is 3 ISAKMP (0): Checking ISAKMP transform 9 against priority 10 policy ISAKMP: encryption 3DES-CBC ISAKMP: hash SHA ISAKMP: default group 2 ISAKMP: extended auth pre-share (init) ISAKMP: life type in seconds ISAKMP: life duration (VPI) of 0x0 0x20 0xc4 0x9b ISAKMP (0): atts are not acceptable. crypto\_isakmp\_process\_block:src:10.48.68.2, dest:209.165.200.225 spt:500 dpt:500 crypto\_isakmp\_process\_block:src:10.48.68.2, dest:209.165.200.225 spt:500 dpt:500 ISAKMP\_TRANSACTION exchange ISAKMP (0:0): processing transaction payload from 10.48.68.2.message ID = 17138612 ISAKMP: Config payload CFG\_REPLY return status is IKMP\_ERR\_NO\_RETRANS ISAKMP (0:0): initiating peer config to 10.48.68.2. ID = 134858975 (0x809c8df) crypto\_isakmp\_process\_block:src:10.48.68.2, dest:209.165.200.225 spt:500 dpt:500 ISAKMP\_TRANSACTION exchange ISAKMP (0:0): processing transaction payload from 10.48.68.2. message ID = 17138612 ISAKMP: Config payload CFG\_ACK return status is IKMP\_NO\_ERROR crypto\_isakmp\_process\_block:src:10.48.68.2, dest:209.165.200.225 spt:500 dpt:500 ISAKMP\_TRANSACTION exchange ISAKMP (0:0): processing transaction payload from 10.48.68.2. message ID = 17138612 ISAKMP: Config payload CFG\_REQUEST ISAKMP (0:0): checking request: ISAKMP: attribute IP4\_ADDRESS (1) ISAKMP: attribute IP4\_NETMASK (2)

```
ISAKMP: attribute IP4_DNS (3)
ISAKMP: attribute IP4_NBNS (4)
ISAKMP: attribute ADDRESS_EXPIRY (5)
        Unsupported Attr: 5
ISAKMP: attribute UNKNOWN (28672)
        Unsupported Attr: 28672
ISAKMP: attribute UNKNOWN (28673)
        Unsupported Attr: 28673
ISAKMP: attribute ALT_DEF_DOMAIN (28674)
ISAKMP: attribute ALT_SPLIT_INCLUDE (28676)
ISAKMP: attribute ALT_SPLITDNS_NAME (28675)
ISAKMP: attribute ALT_PFS (28679)
ISAKMP: attribute ALT_BACKUP_SERVERS (28681)
ISAKMP: attribute APPLICATION_VERSION (7)
ISAKMP: attribute UNKNOWN (28680)
        Unsupported Attr: 28680
ISAKMP: attribute UNKNOWN (28682)
        Unsupported Attr: 28682
ISAKMP: attribute UNKNOWN (28677)
        Unsupported Attr: 28677
ISAKMP (0:0): responding to peer config from 10.48.68.2. ID = 1128513895
return status is IKMP_NO_ERROR
crypto_isakmp_process_block:src:10.48.68.2, dest:209.165.200.225 spt:500 dpt:500
OAK_QM exchange
oakley_process_quick_mode:
OAK_QM_IDLE
ISAKMP (0): processing SA payload. message ID = 3681346539
ISAKMP : Checking IPSec proposal 1
ISAKMP: transform 1, ESP_AES
ISAKMP: attributes in transform:
ISAKMP: authenticator is HMAC-MD5
ISAKMP: key length is 256
ISAKMP: encaps is 1
ISAKMP: SA life type in seconds
ISAKMP: SA life duration (VPI) of 0x0 0x20 0xc4 0x9b
IPSEC(validate_proposal): transform proposal (prot 3, trans 12, hmac_alg 1) not supported
ISAKMP (0): atts not acceptable. Next payload is 0
ISAKMP (0): skipping next ANDed proposal (1)
ISAKMP : Checking IPSec proposal 2
ISAKMP: transform 1, ESP_AES
ISAKMP: attributes in transform:
ISAKMP: authenticator is HMAC-SHA
ISAKMP: key length is 256
ISAKMP: encaps is 1
ISAKMP: SA life type in seconds
ISAKMP: SA life duration (VPI) of 0x0 0x20 0xc4 0x9b
IPSEC(validate_proposal): transform proposal (prot 3, trans 12, hmac_alg 2) not supported
ISAKMP (0): atts not acceptable. Next payload is 0
ISAKMP (0): skipping next ANDed proposal (2)
crypto_isakmp_process_block:src:10.48.68.2, dest:209.165.200.225 spt:500 dpt:500
hub(\text{conf}(a))hub(config)#
hub(config)#
hub(config)#
crypto_isakmp_process_block:src:10.48.68.2, dest:209.165.200.225 spt:500 dpt:500
ISAKMP (0): processing NOTIFY payload 36136 protocol 1
        spi 0, message ID = 3784834735
ISAMKP (0): received DPD_R_U_THERE from peer 10.48.68.2
ISAKMP (0): sending NOTIFY message 36137 protocol 1
return status is IKMP_NO_ERR_NO_TRANS
```
### <span id="page-11-0"></span>Gerelateerde informatie

- [Ondersteuning van IPsec-onderhandeling/IKE-protocollen](//www.cisco.com/en/US/tech/tk583/tk372/tsd_technology_support_protocol_home.html?referring_site=bodynav)
- [Cisco Secure ACS voor Windows-ondersteuningspagina](//www.cisco.com/en/US/products/sw/secursw/ps2086/tsd_products_support_series_home.html?referring_site=bodynav)
- [PIX-opdracht](//www.cisco.com/en/US/products/hw/vpndevc/ps2030/products_tech_note09186a0080094885.shtml?referring_site=bodynav)
- [PIX-ondersteuningspagina](//www.cisco.com/en/US/products/hw/vpndevc/ps2030/tsd_products_support_eol_series_home.html?referring_site=bodynav)
- [TACACS+ in IOS-documentatie](//www.cisco.com/univercd/cc/td/doc/product/software/index.htm?referring_site=bodynav)
- [Pagina voor TACACS+ ondersteuning](//www.cisco.com/en/US/tech/tk583/tk642/tsd_technology_support_sub-protocol_home.html?referring_site=bodynav)
- [Verzoeken om opmerkingen \(RFC's\)](http://www.ietf.org/rfc.html?referring_site=bodynav)
- [Technische ondersteuning en documentatie Cisco Systems](//www.cisco.com/cisco/web/support/index.html?referring_site=bodynav)